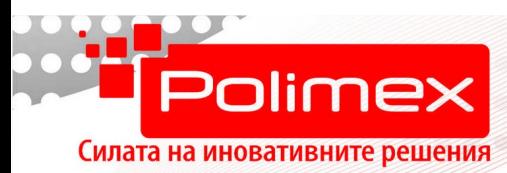

# **Едноканално WiFi смарт реле с дистанционно управление на 433MHz**

ISO 9001:2008 CERTIFIED Compan

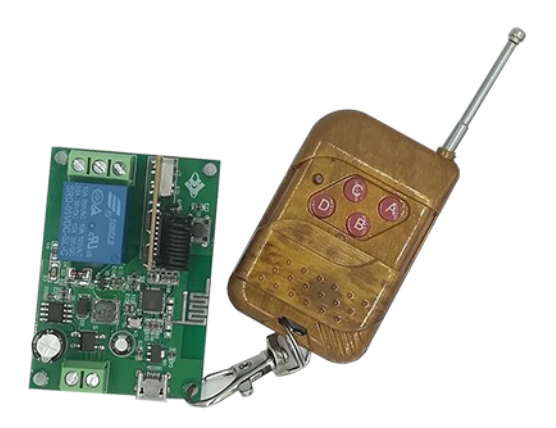

Комплект за дистанционен контрол с приложение за смартфон или с дистанционен бутон. Приложението използва облачна технология, която позволява контрол на модула от всяка точка на света. Подходящ е за свързване към всяка една система, която може да се управлява с релеен изход - бариери, гаражни врати и други автоматизирани устройства.

#### **Основни функции и характеристики**

- ◆ 1 релеен изход (250VAC/10A, 30VDC/10A);
- Вграден WiFi модул за комуникация;
- Три начина на управление: с дистанционно управление на 433Mhz, с приложение за смартфон или таблет ("eWelink"), с вграден в модула бутон;
- Лесно и бързо конфигуриране чрез приложението;
- Възможност за създаване на времеви графици и таймер за отложено активиране/деактивиране на изхода ;
- Задаване състоянието на изхода при включване;
- Създаване на сценарии на работа;
- Три режима на работа на изходите;
- Списък с логове за действията на потребителите;
- Ниска консумация;

Малки размери, позволяващи лесното му вграждане.

#### Технически характеристики

- $\geqslant$  Захранващо напрежение от 8 до 80 VDC;
- $\triangleright$  Максимално променливо напрежение, което ще се комутира 250VAC;
- ➢ Максимално постоянно напрежение, което ще се комутира 30VDC;
- $\triangleright$  Брой канали 1;
- ➢ Максимален ток на един канал 10 А;
- ➢ WiFi стандарт 2,4 GHz b/g/n;
- $\triangleright$  Работна честота на радиоприемника за дистанционно управление 433 МНz;
- $\triangleright$  Mini USB интерфейс за захранване от компютър, зарядно за телефон и т.н.;
- $\triangleright$  Размери на платката 60 х 43 х 18 mm.

## Инсталация и конфигуриране на модула

Преди да започнете работа с модула проверете следните неща:

- $\triangleright$  Вашият телефон или таблет има ли връзка с 2,4G WiFi, с достъп до Интернет;
- $\triangleright$  Знаете ли паролата на WiFi мрежата;
- ➢ Вашият телефон или таблет имат ли достъп до APP store, Google Play;
- ➢ Рутерът не трябва да има ограничения по МАC адрес.
- 1. Свалете и инсталирайте безплатното приложение "EWelink".
- 2. Регистрирайте нов акаунт в EWelink.
- 3. В случай, че вече имате акаунт, може да го използвате за вход в приложението.
- 4. Подайте захранващо напрежение на модула, през захранващия вход (от 8 до 80 VDC) или през mini USB интерфейса (5VDC)

### Конфигуриране и управление на модула

Възможни са три метода за работа с модула:

- 1. Отдалечено управление и конфигуриране, чрез мобилно приложение.
- ➢ Натиснете и задръжте за 7 сек. бутона на модула, докато зеления светодиод не започне да мига бързо.
- ➢ Влезте в приложението EWelink и изберете добавяне на ново устройство.
- $\triangleright$  SSID на мрежата ще се попълни автоматично, с SSID-то, към което е свързан телефона или таблета.
- ➢ Въведете валидна парола на WiFi мрежата.
- ➢ Задайте име и местоположение (стая) на вашето устройство.
- $\triangleright$  При успешно свързване с WiFi мрежата, зеления светодиод започва да свети постоянно.
- ➢ В списъка с устройства, към даденото помещение, ще се появи новия модул.
- ➢ В дясно на реда ще видите бутон, с които може да управлявате изхода.. При активен изход бутона е зелен, при деактивиран е сив.

#### 1. Контрол, чрез вградения бутон.

- ➢ Изхода се управляват, чрез натискане на бутони S1. По подразбиране, всяко натискане на бутон обръща състоянието на изхода. В случай, че искате изхода да се задейства за определен интервал от време, след което автоматично да се върне в изходно положение, използвайте приложението, за да активирате този режим и да зададете желаното време. Времето може да се променя от 0,5 s до 60 min, през интервал от 0,5 s.
	- 1. Управление на изхода, чрез дистанционно управление на 433 MHz.
- ➢ Модула се предлага с предавател на 433 MHz за дистанционно управление на изходите. Предавателя има четири бутона от А до D. За управление на изхода използвайте бутон А.
- $\geq$  За да добавите нов предавател (дистанционно), натиснете микро бутона, върху малката платка със спираловидно навития черен проводник и го задръжте за 2 s, като използвате диелектричен (непроводящ) предмет. Непосредствено до бутона ще светне червен светодиод. Натиснете произволен бутон от дистанционното управление. Червеният светодиод ще премигне няколко пъти, след което ще изгасне. Дистанционното е готово за употреба.
- ➢ За да забраните работата на дадено дистанционно, натиснете и задръжте бутона, описан в предходната точка, за повече от 8 секунди. Това ще доведе до изтриване на всички регистрирани дистанционни. След това добавете отново дистанционните, които искате да управляват модула, като повторите горната стъпка, за всяко дистанционно поотделно.

## Режими на работа на изходите

Изходите могат да работят в два режима:

Тригерен режим (по подразбиране) - Self-laching:

➢ Всяко натискане на бутон обръща състоянието на изхода. По подразбиране изхода е деактивиран. Първото натискане на бутон от приложението, на дистанционното или вграденя, ще активира изхода. Състоянието му ще се запази така до следващо натискане на бутон. Ако този режим е сменен и искате да се върнете към него, влезте в приложението и деактивирайте, активния в момента режим.

Активиране на изхода за зададен интервал от време - Inching:

 $\triangleright$  За да активирате този режим, стартирайте приложението, отворете стаята, към която е прикачен модула. От появилия се списък с модули изберете желания модул. Той ще се отвори на цял екран. Натиснете бутон … , който се намира в горния десен ъгъл. Ще се отвори меню с опции за конфигуриране на модула. Изберете опцията Inching Settings. Отваря се прозорец с бутони за активиране на режима и поле за избор на желаното време. За да съхраните настройките, изберете бутон Save.

#### Често задавани въпроси

**Въпрос**: Модулът беше добавен успешно, но статуса му в приложението е offline и не може да се управлява през приложението.

**Отг**: На модула му е необходимо около 1 минута за да се свърже с рутера и сървъра. Следете статуса на връзката по индикацията на зеления светодиод.

Например статуса на светодиода показва, че модула не е свързан към WiFi. Може би паролата на WIFi-a е грешна, сигнала на рутера е много слаб или се получава интерференция между излъчваните в района радиосигнали. Проверете отново паролата. Ако е вярна, приближете модула възможно най-близо до рутера. Имайте предвид, че модула работи само на 2,4 GHz. Проверете настройките на рутера. Ако е активирано филтриране по МАС адрес, изключете го или добавете МАС адреса на модула.

**Въпрос**: Модулът не може да бъде добавен, въпреки многобройните опити.

**Отг**: Спрете WiFi функционалността на вашия телефон или таблет и я активирайте отново. Рестартирайте модула, като спрете захранващото му напрежение за няколко секунди. Ако това не помогне приближете модула по-близо до рутера и опитайте отново.

**Въпрос**: Модулът ще продължи ли да работи, ако се спре връзката с Интернет? **Отг**: Модулът ще продължи да работи така като е бил конфигуриран преди прекъсването на връзката с Интернет. Няма да може да следите статуса на изходите през приложението и да правите нови конфигурации.

**Въпрос**: Какво е максималното разстояние от което може да се управлява модула?

**Отг**: Ако модула има връзка с Интернет и телефонът Ви също е свързан с Интернет, може да го управлявате от всяка точка на света. Ако използвате предавателя на 433 MHz, максималното разстояние е 30 метра, при пряка видимост и липса на смущаващи радио сигнали.